# MICROMANOMÈTRE AIRFLOW™ INSTRUMENTS MODÈLE PVM620

MANUEL D'UTILISATION ET DE FONCTIONNEMENT

P/N 6001157, REV D 2014

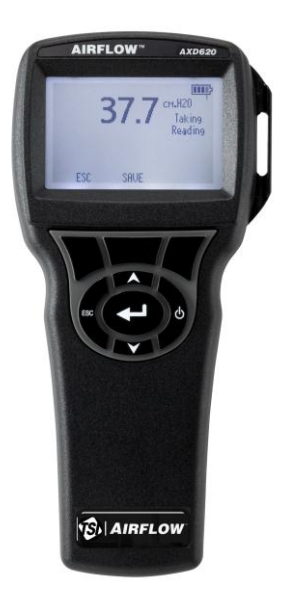

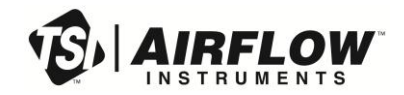

# START SEEING THE<br>BENEFITS OF REGISTERING TODAY!

Thank you for your TSI instrument purchase. Occasionally, TSI releases information on software updates, product enhancements and new products. By registering your instrument, TSI will be able to send this important information to you.

#### http://register.tsi.com

As part of the registration process, you will be asked for your comments on TSI products and services. TSI's customer feedback program gives customers like you a way to tell us how we are doing.

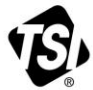

UNDERSTANDING, ACCELERATED

TSI Incorporated - Visit our website www.tsi.com for more information.

**USA** UK France Germany

Tel: +1 800 874 2811 Tel: +44 149 4 459200 Tel: +33 4 91 11 87 64<br>Tel: +49 241 523030

India China **Singapore Tel: +65 6595 6388** 

Tel: +91 80 67877200 Tel: +86 10 8219 7688

©2013 TSI Incorporated

Printed in U.S.A.

#### **Copyright**

TSI Incorporated / 2007-2014 / Tous droits réservés.

#### **Adresse**

TSI Incorporated/500 Cardigan Road/Shoreview, MN 55126/États-Unis

#### **N° de télécopieur** (651) 490-3824

#### **LIMITATION DE GARANTIE ET DE RESPONSABILITÉ** (entrée en vigueur en juin 2011)

(Pour chaque pays les modalités et conditions en dehors des Etats-Unis, s'il vous plaît visitez [www.tsi.com.\)](http://www.tsi.com/)

Le vendeur garantit que si les produits vendus dans le cadre des présentes sont utilisés et entretenus normalement, conformément aux indications de ce guide d'utilisation, ils ne présenteront aucun défaut de fabrication ou de composant pendant une période de (**24**) mois, ou toute autre durée applicable figurant dans le guide d'utilisation, à compter de la date d'expédition des produits au client. Cette période de garantie inclus toute période de garantie légale. Cette garantie limitée est par ailleurs formulée sous réserve des exclusions et des exceptions suivantes:

- a. Les capteurs à fil chaud ou à pellicule chaude utilisés avec les anémomètres de recherche, de même que certains autres composants indiqués dans les spécifications, sont garantis pendant 90 jours à compter de leur date d'expédition ;
- b. Les pompes sont garanties pour le nombre d'heures d'utilisation indiqué dans les manuels de produit ou d'utilisation ;
- c. Les pièces réparées ou remplacées dans le cadre d'une procédure de réparation appropriée, sont garanties contre les défauts de fabrication et de composants pendant 90 jours à partir de la date d'expédition du matériel réparé, sous réserve d'une utilisation dans des conditions normales ;
- d. Le vendeur n'offre aucune garantie concernant les produits finis fabriqués par d'autres ni de garantie couvrant les fusibles, les piles et les autres consommables. Seule la garantie originale du fabricant s'applique ;
- e. À moins d'une autorisation spécifique en ce sens dans un document écrit du vendeur, le vendeur n'offre aucune garantie et décline toute responsabilité concernant les produits incorporés dans d'autres produits ou équipements, ou qui sont modifiés par toute autre personne que le vendeur.

Les éléments susmentionnés **REMPLACENT** toute autre garantie et sont soumis aux **LIMITATIONS** indiquées. **CONCERNANT L'INFRACTION DU VENDEUR À LA GARANTIE IMPLICITE CONTRE TOUTE INFRACTION, LADITE GARANTIE EST LIMITÉE AUX PLAINTES POUR INFRACTION DIRECTE ET EXCLUT LES PLAINTES POUR INFRACTIONS INDUITES OU CONTRIBUTIVES. CONCERNANT L'INFRACTION DU VENDEUR À LA GARANTIE IMPLICITE CONTRE TOUTE INFRACTION, LADITE GARANTIE EST LIMITÉE AUX PLAINTES POUR INFRACTION DIRECTE ET EXCLUT LES PLAINTES POUR INFRACTIONS CONTRIBUTIVES OU INDUITES. LE SEUL RECOURS DE L'ACHETEUR SERA LE RETOUR DU PRIX D'ACHAT AVEC REMISE POUR UNE USURE SUFFISANTE OU LE REMPLACEMENT DES PRODUITS PAR DES PRODUITS NON COUPABLES D'INFRACTION, À LA DISCRÉTION DU VENDEUR.**

SOUS RÉSERVE DES LOIS EN VIGUEUR, LES SEULS RECOURS À LA DISPOSITION DE L'UTILISATEUR OU DE L'ACHETEUR, AINSI QUE LES LIMITES DE RESPONSABILITÉ DU VENDEUR CONCERNANT TOUTES PERTES, BLESSURES OU DOMMAGES ASSOCIÉS AUX PRODUITS (COMPRENANT LES RÉCLAMATIONS BASÉES SUR UNE OBLIGATION CONTRACTUELLE, UNE NÉGLIGENCE, UN PRÉJUDICE, UNE RESPONSABILITÉ STRICTE OU AUTRE) NE PEUVENT ALLER AU-DELÀ DU RETOUR DES PRODUITS AU VENDEUR SUIVI D'UN REMBOURSEMENT DE LEUR PRIX D'ACHAT OU, À LA DISCRÉTION DU VENDEUR, DE LA RÉPARATION OU DU REMPLACEMENT DES PRODUITS. DANS LE CAS D'UN LOGICIEL, LE VENDEUR

RÉPARERA OU REMPLACERA LE LOGICIEL DÉFECTUEUX OU S'IL EST INCAPABLE DE LE FAIRE, REMBOURSERA LE PRIX D'ACHAT DU LOGICIEL. DANS LE CAS D'UN LOGICIEL, LE VENDEUR RÉPARERA OU REMPLACERA LE LOGICIEL DÉFECTUEUX OU S'IL EST INCAPABLE DE LE FAIRE, REMBOURSERA LE PRIX D'ACHAT DU LOGICIEL. LE VENDEUR NE PEUT EN AUCUN CAS ÊTRE TENU RESPONSABLE DES MANQUES À GAGNER OU DE QUELQUE DOMMAGE SPÉCIAL, ACCESSOIRE OU INDIRECT. LE VENDEUR NE PEUT SOUS AUCUNE CIRCONSTANCE ÊTRE TENU RESPONSABLE DES MANQUES À GAGNER OU DE QUELQUE DOMMAGE SPÉCIAL, ACCESSOIRE OU INDIRECT. LE VENDEUR DÉCLINE TOUTE RESPONSABILITÉ ENVERS D'ÉVENTUELS COÛTS OU FRAIS D'INSTALLATION, DE DÉMONTAGE OU DE RÉINSTALLATION. Aucune action légale ne peut être intentée contre le vendeur, sous quelque forme que ce soit, au-delà d'un délai de 12 mois après la cause de l'action. Les produits retournés sous garantie à l'usine du vendeur seront envoyés aux risques de l'acheteur et seront retournés à ce dernier par le vendeur au risque du vendeur.

Il sera considéré que l'acheteur et tous les utilisateurs ont accepté ce document de LIMITATION DE GARANTIE ET DE RESPONSABILITÉ, lequel contient l'intégralité de la garantie limitée exclusive du vendeur. Ce document de LIMITATION DE GARANTIE ET DE RESPONSABILITÉ ne peut être amendé, modifié ou faire l'objet d'une renonciation de droit quelconque autrement que par écrit avec la signature d'un dirigeant du vendeur.

#### **Politique d'assistance**

Nous savons que des instruments qui ne fonctionnent pas ou qui sont défectueux constituent un préjudice tout aussi important pour TSI que pour nos clients. Notre politique d'assistance a donc pour objectif de traiter rapidement les problèmes. En cas d'anomalie de fonctionnement, veuillez contacter le représentant ou le bureau de ventes le plus proche ou notre service clientèle au (800) 874-2811 (États-Unis) ou (1) 651-490-2811 (international).

## **TABLE DES MATIÈRES**

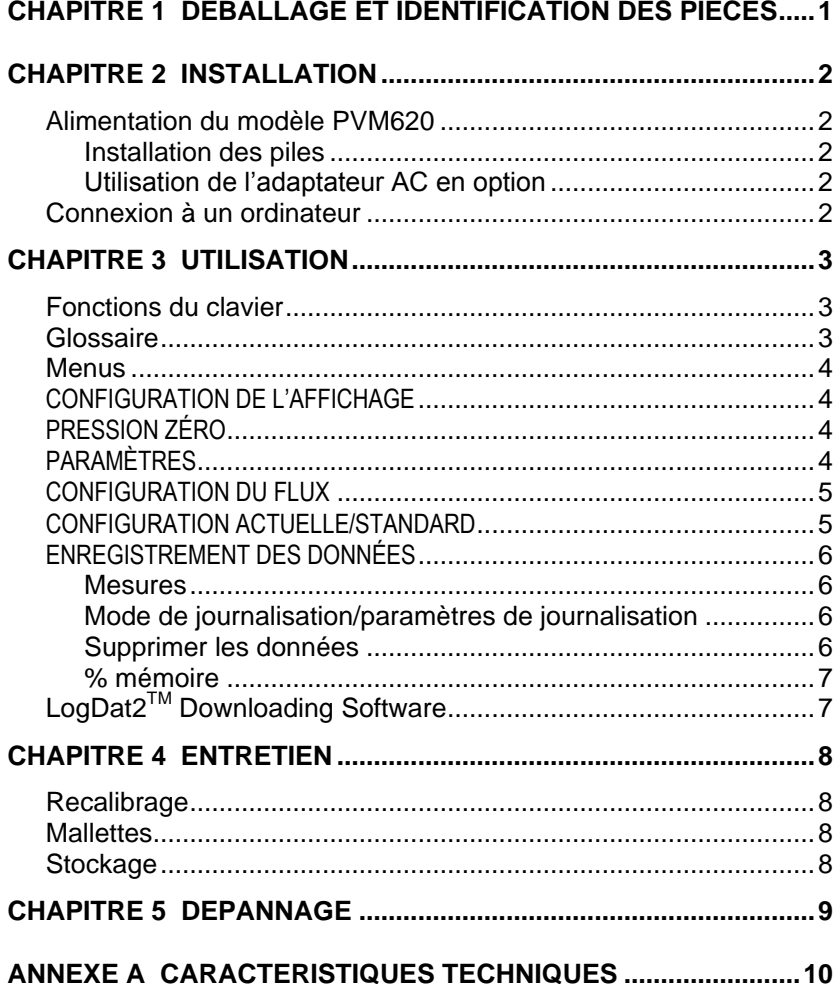

## **Déballage et identification des pièces**

Déballez soigneusement l'instrument et les accessoires présents dans l'emballage d'expédition. Vérifiez les pièces à l'aide de la liste de composants ci-dessous. Si un élément manque ou est endommagé, informez immédiatement TSI.

- 1. Mallette de transport
- 2. Instrument
- 3. Embout de pression statique
- 4. Tube en caoutchouc
- 5. Câble USB
- 6. CD-ROM incluant le logiciel de téléchargement

### **Installation**

#### **Alimentation du modèle PVM620**

L'instrument de mesure de la vitesse de l'air AIRFLOW modèle PVM620 de quatre piles AA ou d'un adaptateur secteur AC en option.

#### **Installation des piles**

Insérez quatre piles AA comme indiqué sur le schéma situé à l'intérieur du compartiment des piles. Le modèle PVM620 est conçu pour fonctionner avec des piles rechargeables NiMH ou alcalines. Si vous utilisez des piles NiMH, leur durée de vie sera moins importante. Les piles Leclanché ne sont pas recommandées en raison du risque de fuite de l'acide des piles.

#### **Utilisation de l'adaptateur AC en option**

Si l'adaptateur AC est installé, les piles ne sont pas utilisées (le cas échéant). Veillez à utiliser la tension et la fréquence adaptées (indiquées à l'arrière de l'adaptateur AC).

#### **Connexion à un ordinateur**

Utilisez le câble USB d'interface d'ordinateur fourni avec le modèle PVM620 pour connecter l'instrument à un ordinateur dans le but de télécharger des données stockées ou de procéder à l'interrogation à distance.

Pour plus d'informations sur la procédure de téléchargement des données stockées, reportez-vous à la section [LogDat2™](#page-12-0)  [Downloading Software](#page-12-0) du chapitre 3.

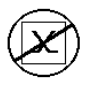

**Attention :** ce symbole indique que le port de données du modèle PVM620 n'est **pas** conçu pour la connexion à un réseau de télécommunications public. Connectez uniquement le port de données USB à un autre port USB.

## **Utilisation**

#### **Fonctions du clavier**

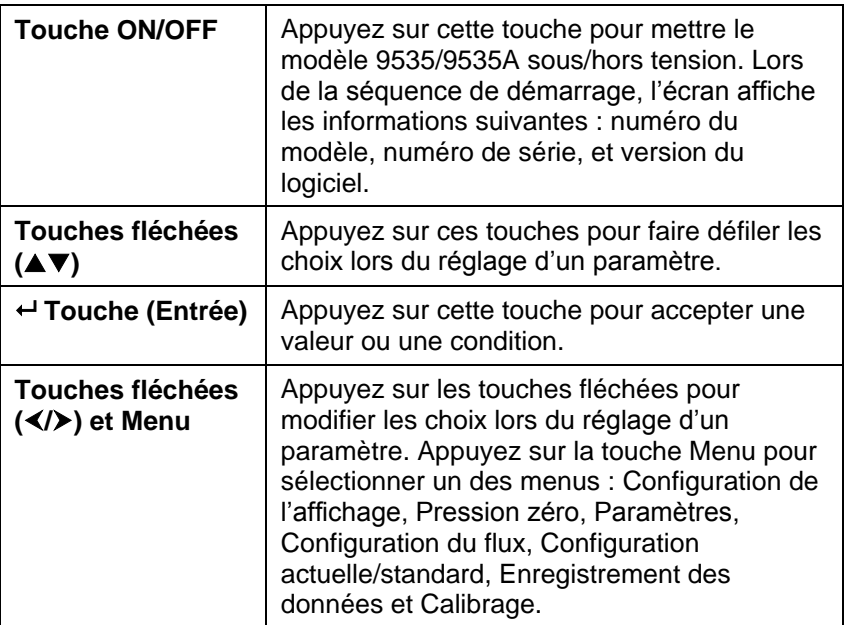

#### **Glossaire**

Plusieurs termes sont utilisés à différentes reprises dans le présent manuel. Vous trouverez ci-dessous une brève explication concernant la signification de ces termes.

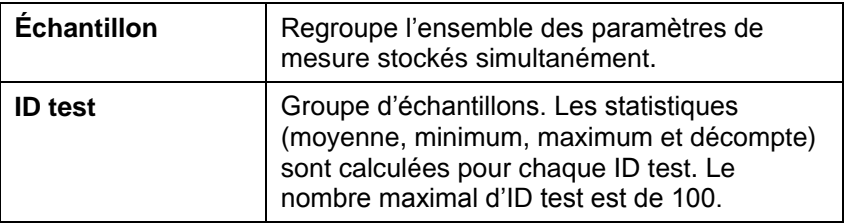

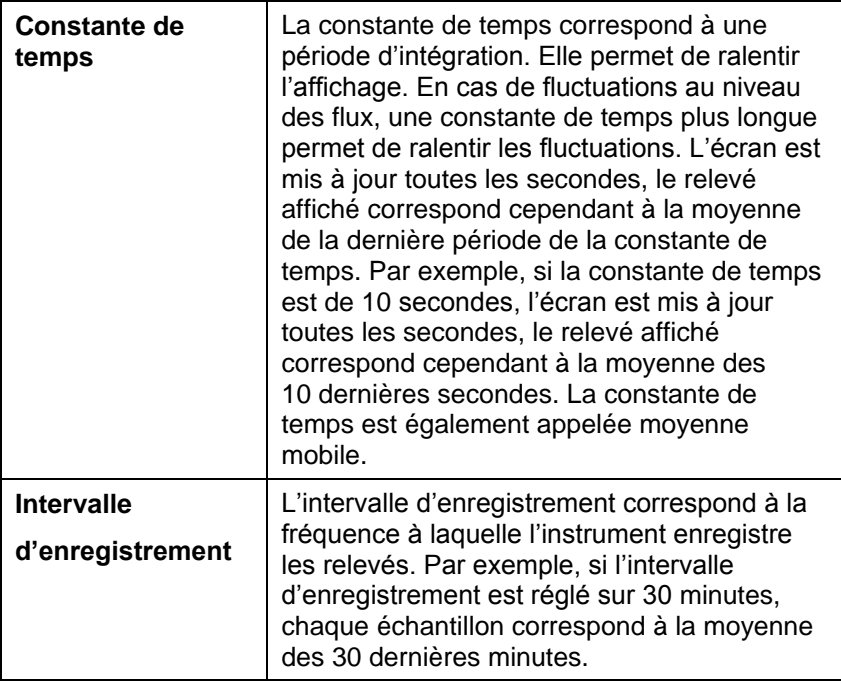

#### **Menus**

#### **CONFIGURATION DE L'AFFICHAGE**

Le menu de configuration de l'affichage vous permet de sélectionner les paramètres que vous souhaitez afficher à l'écran. Lorsqu'un paramètre est mis en surbrillance, vous pouvez utiliser la touche ON pour activer son affichage à l'écran ou la touche OFF pour désactiver son affichage à l'écran. Utilisez la touche PRIMARY pour afficher le paramètre à l'écran dans un format agrandi. Seul un paramètre peut être sélectionné en tant que paramètre principal. Il est possible de sélectionner un maximum de deux paramètres secondaires à la fois.

#### **PRESSION ZÉRO**

Pour réinitialiser le relevé de la pression, sélectionnez le menu de pression zéro. L'instrument indiquera si la réinitialisation s'est déroulée correctement.

#### **PARAMÈTRES**

Le menu des paramètres vous permet de définir les paramètres généraux. Ils incluent la langue, le signal sonore, la sélection des unités, la constante de temps, le contraste, l'heure, la date, le format de l'heure, le format de la date, le format des nombres, le

rétroéclairage et la désactivation automatique. Utilisez la touche  $\triangleleft$  ou  $\triangleright$  pour régler les paramètres de chaque option ou la touche  $\leftarrow$  pour accepter les paramètres.

#### **CONFIGURATION DU FLUX**

Cinq types de mode de configuration du flux sont disponibles : gaine circulaire, gaine rectangulaire, zone de la gaine et facteur K. Utilisez la touche  $\triangleleft$  ou  $\triangleright$  pour faire défiler les types, puis appuyez sur la touche <sup>←</sup> pour accepter le type souhaité. Pour modifier la valeur, mettez l'option de saisie des paramètres en surbrillance et appuyez sur la touche  $\leftrightarrow$ 

La touche Fact K permet de calculer le débit des diffuseurs ou des stations de pompage à l'aide de prises de pression en utilisant les capteurs de pression de l'instrument et les facteurs K. Les facteurs K sont obtenus à partir du diffuseur ou du fabricant de la station de pompage. Pour plus d'informations, se référer à la *[note d'application](http://www.tsi.com/en-1033/categories/ventilation_test_instruments.aspx)  [TSI-114](http://www.tsi.com/en-1033/categories/ventilation_test_instruments.aspx)*.

- Jusqu'à 5 zones de gaine et 5 facteurs K peuvent être préprogrammés pour une utilisation rapide sur le lieu de travail.
- Si **Débit** est défini comme la mesure **Primaire** dans le menu de **Configuration de l'affichage**, les dimensions ou le facteur K seront également affichés.

En cas de mesure du **Débit** comme la mesure **Primaire**, les paramètres peuvent être modifiés rapidement en appuyant sur la touche ▲ ou ▼, tandis que sur l'écran de la mesure principale. Effectuez les réglages avec les touches de flèche  $\triangle$  ou  $\nabla$  et appuyez sur  $\leftarrow$  pour accepter, ou accédez au menu Sélectionner **une gaine** ou **Sélectionner un facteur K** pour choisir une autre valeur de débit ou dimension pré-programmée.

#### **CONFIGURATION ACTUFLL F/STANDARD**

Sélectionnez les mesures et les paramètres réels/standard dans le menu de configuration actuelle/standard. Ce menu vous permet également de sélectionner la température standard, la pression standard et la source de la température réelle. La pression barométrique actuelle doit être entrée pour convertir les mesures de vitesse de l'air et de volume aux conditions actuelles. La gamme de température entrée est de -40 à 1000°C.

#### **ENREGISTREMENT DES DONNÉES**

#### **Mesures**

Les mesures à enregistrer en mémoire ne dépendent pas des mesures affichées à l'écran et doivent donc être sélectionnées dans le menu d'Enregistrement des données → Mesures.

- En réglant sur **ON**, la mesure sera enregistrée en mémoire.
- En réglant sur **AFFICHAGE**, la mesure sera enregistrée en mémoire si elle est visible sur l'écran principal actif.
- En réglant sur **OFF**, la mesure ne sera pas enregistrée en mémoire.

#### **Mode de journalisation/paramètres de journalisation**

Les types de mode de journalisation disponibles sont les suivants : manuel ou enregistrement automatique Mode cont.

- Le mode manuel n'enregistre pas automatiquement les données. Il invite l'utilisateur à enregistrer un échantillon.
- En mode d'enregistrement automatique, l'utilisateur prélève manuellement des échantillons qui sont automatiquement enregistrés.
- En mode cont. l'utilisateur commence à effectuer des mesures et des enregistrements en appuyant sur la touche  . L'instrument continuera à prendre des mesures jusqu'à ce que l'utilisateur rappuie sur la touche
- Les modes Enreg.auto et Mode cont. ont les Log Settings supplémentaires suivants :

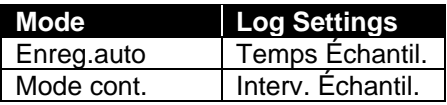

Appuyer simultanément sur les touches  $\blacktriangle \blacktriangledown$  verrouillera le clavier pour empêcher les réglages non autorisés des instruments. Pour déverrouiller le clavier, appuyez simultanément sur les touches  $\blacktriangle \blacktriangledown$ .

#### **Supprimer les données**

Utilisez cette option pour supprimer l'ensemble des données, un test ou un échantillon.

#### **% mémoire**

Cette option affiche la quantité de mémoire disponible. Si vous utilisez l'option Supprimer tout, sous Supprimer les données, la mémoire est effacée et la quantité de mémoire disponible est réinitialisée.

#### <span id="page-12-0"></span>**LogDat2TM Downloading Software**

Le modèle AIRFLOW PVM620 est fourni avec un logiciel spécial appelé LogDat2 Downloading Software, qui est conçu pour vous fournir une flexibilité et une puissance maximales. Pour installer ce logiciel sur votre ordinateur, suivez les instructions qui se trouvent sur l'étiquette du CD-ROM LogDat2.

Pour télécharger des données depuis le modèle PVM620, connectez le câble USB d'interface d'ordinateur fourni au modèle PVM620 et au port USB d'un ordinateur. Ensuite, exécutez le logiciel LogDat2. Dans le logiciel LogDat2, sélectionnez les tests à télécharger ou doublecliquez sur un test pour l'ouvrir.

## **Entretien**

Le modèle PVM620 ne nécessite que très peu d'entretien pour fonctionner de manière correcte.

#### **Recalibrage**

Afin de bénéficier de mesures d'un haut niveau de précision, nous vous recommandons de retourner le modèle PVM620 à TSI pour un recalibrage annuel. Veuillez contacter un des bureaux TSI ou votre distributeur local pour décider de la date d'entretien et pour recevoir un numéro d'autorisation de retour du matériel. Pour remplir un formulaire de demande de retour du matériel en ligne, consultez le site Web de TSI, à l'adresse [http://service.tsi.com.](http://service.tsi.com/)

#### **TSI Instruments Ltd.**

Stirling Road Cressex Business Park High Wycombe **Bucks** HP12 3ST United Kingdom Tél. : +44 (0) 149 4 459200 Fax : +44 (0) 149 4 459700

Le modèle PVM620 peut également être recalibré sur site, à l'aide du menu de calibrage. Ces réglages sur site ont pour objectif de modifier légèrement le calibrage en fonction des normes de calibrage de l'utilisateur. Ils n'ont PAS pour objectif de remplacer le calibrage complet. Pour un calibrage complet à points multiples et une certification, l'instrument doit être renvoyé en usine.

#### **Mallettes**

Si la mallette de l'instrument ou la housse de stockage a besoin d'être nettoyée, essuyez-la à l'aide d'un chiffon doux et d'alcool isopropylique ou d'un produit détergent doux. N'immergez jamais le modèle PVM620. Si le boîtier du modèle PVM620 ou l'adaptateur secteur AC est cassé, il doit être immédiatement remplacé afin d'empêcher tout accès à des tensions dangereuses.

#### **Stockage**

Retirez les piles lors du stockage de l'appareil pendant une période de plus d'un mois afin d'éviter toute détérioration liée à une fuite des piles.

## **Dépannage**

Le tableau 5-1 répertorie les symptômes, les causes possibles et les solutions recommandées pour les problèmes fréquemment rencontrés avec le modèle PVM620. Si le symptôme auquel vous êtes exposé n'est pas répertorié ou si aucune des solutions proposées ne vous permet de résoudre le problème, veuillez contacter TSI.

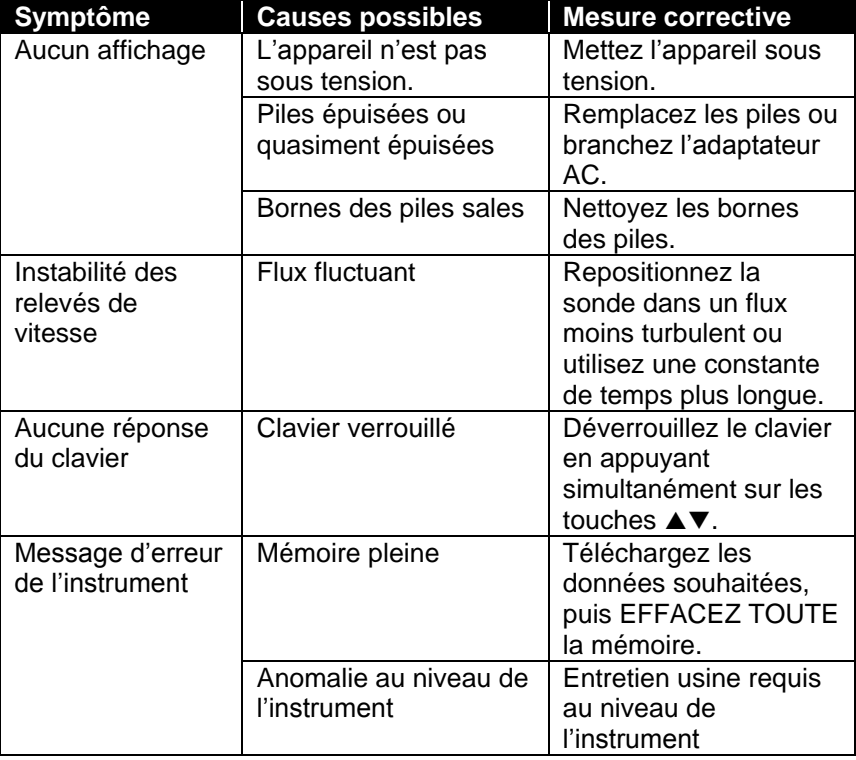

#### **Tableau 5-1 : dépannage du modèle PVM620**

#### **AVERTISSEMENT !**

Le capteur de pression est protégé des détériorations lorsque la pression est inférieure à 7 psi (48 kPa ou 360 mmHg). En cas de pression supérieure, il risque d'exploser !

## **Caractéristiques techniques**

Les caractéristiques techniques peuvent être modifiées sans préavis.

#### **Pression statique/différentielle :**

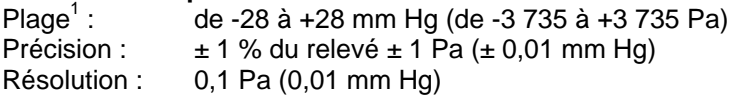

#### **Vitesse (tube de Pitot) :**

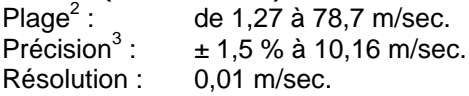

#### **Taille de la gaine :**

Plage : de 2,5 à 1270 cm, par pas de 0,1 cm

#### **Débit volumique :**

Plage : la plage varie en fonction de la vitesse, de la pression, de la taille de la gaine et du facteur K.

#### **Plage de températures de l'instrument :**

Fonctionnement (système électronique) : de 5 à 45°C Stockage : de -20 à 60°C

#### **Conditions de fonctionnement de l'instrument :**

Altitude de 4 000 mètres maximum Humidité relative de 80 % maximum, sans condensation Niveau de pollution 1, conformément à la norme IEC 664 Surtension transitoire de catégorie II

#### **Capacités de stockage des données :**

Plage : plus de 12 700 échantillons et 100 ID test

#### **Intervalle d'enregistrement :**

Intervalles : de 1 seconde à 1 heure

#### **Constante de temps :**

Intervalles : pouvant être sélectionnés par l'utilisateur

#### **Dimensions externes de l'appareil de mesure :**

8,4 cm x 17,8 cm x 4,4 cm

#### **Poids de l'appareil de mesure :**

Poids avec les piles : 0,36 kg

#### **Exigences électriques :**

Quatre piles AA (incluses) ou un adaptateur AC (en option), 7,2 V cc., 300 mA, de 4 à 18 Watts (la tension d'entrée et la fréquence varient en fonction de l'adaptateur utilisé)

<sup>3</sup> La précision correspond à la conversion de la pression en vitesse. La précision de la conversion est meilleure lorsque les valeurs de pression augmentent.

 $<sup>1</sup>$  Plage de surpression = 7 psi (360 mmHg, 48 kPa).</sup>

 $2\text{ }$ Les mesures de vitesse par pression ne sont pas recommandées lorsque la vitesse est inférieure à 5 m/sec. et sont particulièrement adaptées aux vitesses de plus de 10 m/sec. La plage peut varier en fonction de la pression barométrique.

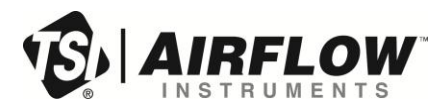

#### **Airflow Instruments, TSI Instruments Ltd.**

Visit our website a[t www.airflowinstruments.co.uk](http://www.airflowinstruments.co.uk/) for more information.

**UK Tel:** +44 149 4 459200 **France Tel:** +33 491 11 87 64

**Germany Tel:** +49 241 523030

P/N 6001157 Rev D (FR) ©2014 TSI Incorporated Printed in U.S.A.